# **Automated
Phase
Retrieval
Control
Update April
30,
2009 Rick
Burruss**

#### **Introduction**

The
Palomar
Adaptive
Optics
group
and
Gene
Serabyn
agreed
in
February
2009
to
work
together
to
resurrect
the Automated
Phase
Retrieval
Control
scripts
(APRC,
aka
MGS)
written
by
Sidd
Bikkannavar
in
2007.

These
scripts automate the tasks of acquiring Pharo defocused white light images and processing the images on computers at JPL using the Modified Gerchberg-Saxton (MGS) routines. Using just two defocused Pharo images taken at equal separations before and after the Pharo focal plane, the MGS routines measure intensity variations to estimate the non-common path wave front error (WFE). In 2007 these APRC scripts typically reduced the non-common path WFE from 150 nm to 40 nm<sup>1</sup>, where the 150 nm is typically the best that can be done by hand tuning PalAO centroid offsets using a few Zernike polynomials. When each iteration of the MGS routines are finished at JPL, the inverse of the estimated error is fit into the current DM control map (flatmap), and this new map is written to disk and sent back to Palomar as the basis for the next iteration. The entire process took nearly 10 minutes per iteration in 2007, and
usually
takes
3
iterations
to
reach
the
40
nm
results.

Sidd showed that the 40 nm WFE is split between 18 nm of controllable spatial frequency errors and 29 nm of uncontrollable high frequency error. Note that these higher spatial frequency errors will be controllable by the P3K PalAO
upgrade.

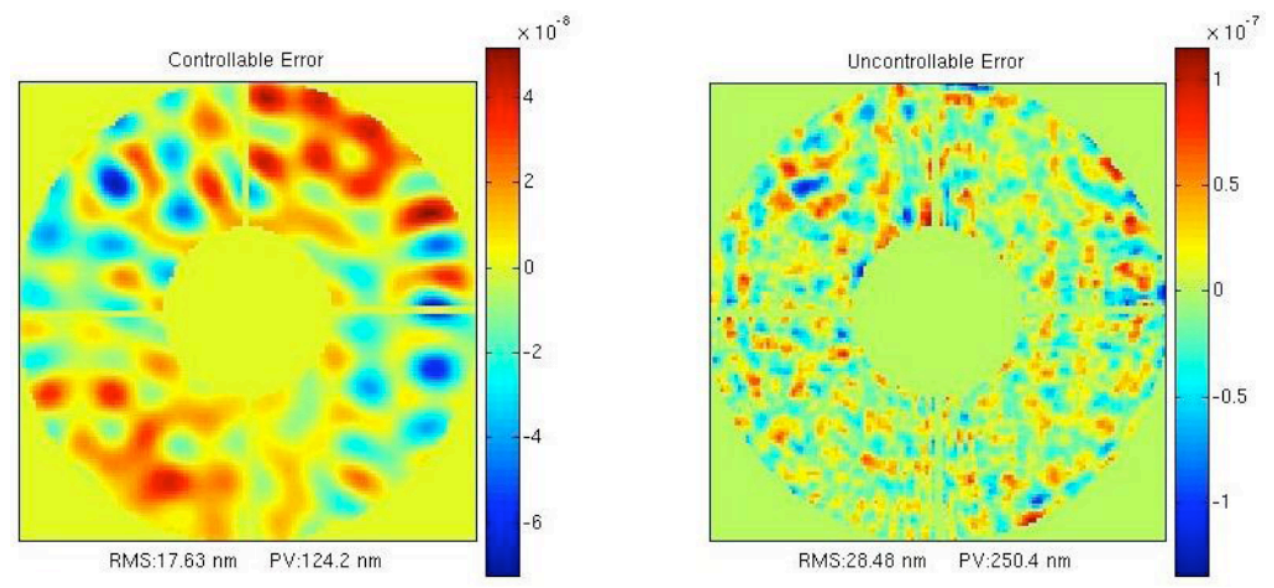

Fig 1 Controllable (left) and uncontrollable (right) components of the final MGS WFS results in 2007

The APRC Strehl ratios of the PalAO internal white light source measured in Pharo science images improved by 10-15%
over
images
that
were
tuned
by
hand.

While
the
APRC
method
produced
PalAO
control
maps
that
led
to

<sup>&</sup>lt;sup>1</sup> Bikkannavar et al., "Autonomous Phase Retrieval Control for Calibration of the Palomar Adaptive Optics System", SPIE
7015
(2008)

excellent open loop results, unfortunately we were never able to derive centroid offsets from these control maps, and so were not able to use these results in closed loop or on sky. A short report by Troy & Roberts in April 2007<sup>2</sup> listed a few other remaining issues and bugs in the APRC scripts. We hoped then to resolve these issues before releasing APRC as a standard PalAO procedure, but this was never completed. Following is a detailed report on the work done to update the APRC scripts so that they can be used by Palomar staff in place of the hand tuning method.

## **Changes
at
Palomar**

There have been a number of changes to PalAO since April 2007 that impact the APRC work:

- The PalAO bench was realigned to allow for larger science instruments and some of the optics were recoated in 2008. This means that the DM influence functions measured for the MGS routines in 2007 are no
longer
valid
and
need
to
be
redone.
- The PalAO stimulus package (white light source) was replaced by an all-reflective design in 2008. Since the relay design is 1:1, the required MGS parameters for PalAO should be unchanged. The optical surfaces of the diamond turned OAPs  $(\lambda/4)$  may introduce surface errors into the MGS calculations that were not present
in
2007.
- The PalAO flatmap procedures and filenames are slightly different than in 2007.
- The aousr and aprc user accounts at both Palomar and JPL have either been changed or deleted. Secure shell
versions
between
Palomar
and
JPL
have
changed.

# **Summary
of
APRC
Work
Done**

The APRC routine is started from Palomar (harbor) via a matlab script as before (aprc\_tao.m), but the entire process is
now
contained
in
one
step:

- %

Normally,
the
user
enters
only
the
iteration
number
as
an
input.
- %

The
routine
will
create
directory
structures
based
on
the
current
- %

date.
- %

Example:
>>aprc\_tao(1)
- $\%$
- %

The
user
may
force
a
date
in
'YYYY‐MM‐DD'
format
as
the
- %

second
input
at
the
command
line.
- %

Example:
>>aprc\_tao(4,'2007‐03‐27')

Following
is
a
summary
of
the
work
done:

- 1. Refined secure shell connections between Palomar and JPL so that the entire APRC iteration is run in one step
	- Removed the APRC accounts at both Palomar (harbor) and at JPL s383 computers (not needed)
	- Resurrected the AOUSR account at JPL
	- Established MORGAI (Sidd's computer) as the computer at JPL to process MGS
	- Created ssh keys for the aousr accounts on both harbor and s383 computers (ie: hooligan) to allow for password
	free
	connections
	going
	both
	directions
	- *Wrote csh scripts to control the remote login and matlab startup from harbor to morgai* 
		- o morgai.s
		connects
		from
		hooligan
		to
		morgai
		and
		passes
		the
		iteration
		number
		- o run\_aprc.s
		starts
		matlab
		on
		morgai
		and
		runs
		aprc\_jpl.m
		with
		the
		passed
		iteration
		number
		- $\circ$  inits is run on hooligan if iteration = 1 in order to setup the necessary directory structures (solution
		to
		scp
		incompatibilities)

<sup>2</sup> Troy,
Roberts,
"Automated
Phase
Retrieval
Control
Testing",
(April
2007)

- 2. Copied the high level MGS scripts from Sidd's home directory into the JPL aprc directory (/proj/palao/aprc/dev) so that they can be edited and run "locally".
- 3. The current PalAO flatmap is copied from its default location into "control\_00" on both harbor and hooligan if iteration
=
1
- 4. Fixed
the
JPG
output
so
that
the
APRC
results
are
easier
to
see
on
harbor.

All
of
the
secure
shell
connections
are opened through X window tunnels so that matlab windows created by APRC scripts at JPL are forwarded to harbor (useful for influence measurements when run from Palomar)
- 5. Identified and fixed the bug that prevented proper creation of centroid offsets from derived control maps (IDL was converting to arcseconds). Added a prompt to the end of aprc\_tao.m that asks the user if they want to create centroid offsets  $(Y/N)$ , which they will usually do after  $\sim$  3 iterations when the WFE is minimized. This part of APRC loads the necessary PalAO parameters, turns on the high order loop on the white light source, and extracts 30 seconds of average centroid positions. 6 files are then written to disk
	- /proj/aocp/tables/cent\_offsets/co\_mgs
	(co\_mgs2,
	co\_mgs4)
	- /proj/aocp/tables/cent\_offsets/co\_mgs\_<fdate>\_<iter> (co\_mgs2\_<fdate>\_<iter>, co\_mgs4\_<fdate>\_<iter>)

where  $\text{co}_\text{mgs2}$  is  $\text{(co}_\text{mgs}/2)$  and  $\text{co}_\text{mgs4}$  is  $\text{(co}_\text{mgs}/4)$ 

- 6. Added
a
matlab
script
to
create
the
centroid
offsets
at
any
time
given
the
control
map
and
the
date
	- %

make\_cents(map,fdate)
	- %
	- % map = control map# (ie: for control  $[04, \text{map} = 4]$ )
	- % fdate = date path to control map (ie: fdate =  $'2009-04-21'$ )
	- %
	- %

example:
	
	make\_cents(4,'2009‐04‐21')
- 7. Found that iteration #1 needs to be repeated until focus is completely removed before proceeding to iteration #2, and that moving Pharo is the best & easiest long term solution. If the final focus term > +/- 120 nm then the APRC script reports to the screen that the Pharo focus screw needs to be turned, and gives the proper direction and amount (analyze\_wfs.m). Iteration #1 is then run again until this focus term is  $\lt$  +/- 120 nm.
- 8. Found that the ideal diameter for FFT centering in make\_img.m is 80 rather than 96 (improves final WFE by 5 nm)
- 9. Created new influence gain matrix (see procedure below). The original code poked a grid of 16x16 actuators over 9 iterations at different locations to map the entire DM. The poke height was 300 nm, which led to the phase wrapping problem reported by Sidd on one side of the DM. I tried other poke heights (290, 270, 250, 200)
and
found
the
250
nm
pokes
produced
the
best
WFE
results
with
no
phase
wrapping
to
deal
with.

This influence
gain
matrix
is
now
the
file
in
use
for
APRC..
- 10. Cleaned up pharo control matlab code to optimize efficiency. Optimized white light power and order of palao and
pharo
commands.
- 11. Found that the "gain factor" parameter in make control.m does not change the resulting WFE, only the time it takes to reach the final result. 0.75 remains as the best value.
- 12. Found that Pharo's bad pixel map is unchanged since this data was taken in 2003, so it is still in use now.

#### **Results**

APRC is now fully operational at Palomar, and is run from a single matlab command (an iteration). Each iteration takes about 5 minutes to complete, and when finished an image appears on the screen that looks like this

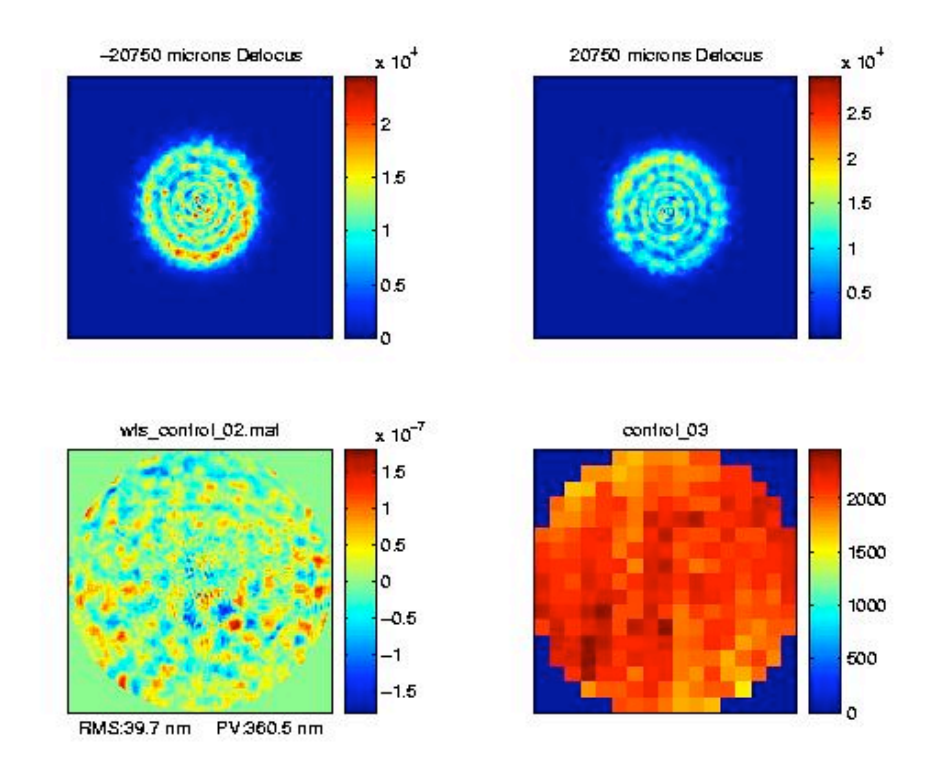

The top 2 images are defocused raw pharo images. The bottom left image is the estimated wave front error, in this case
the
residual
error
is
39
nm
total.

The
bottom
right
image
is
the
control
map
which
is
automatically
copied
into the current white light flatmap. 3 iterations are usually required to reach the best WFE in most cases, although fewer iterations are required if the process has been run within the past 12 hours or so.

Palomar staff has been trained to run this script from harbor, and trained to focus the Pharo camera by hand during iteration
number
1.

This image shows the split between controllable and uncontrollable spatial error from April data, verifying that mgs is
working
well.

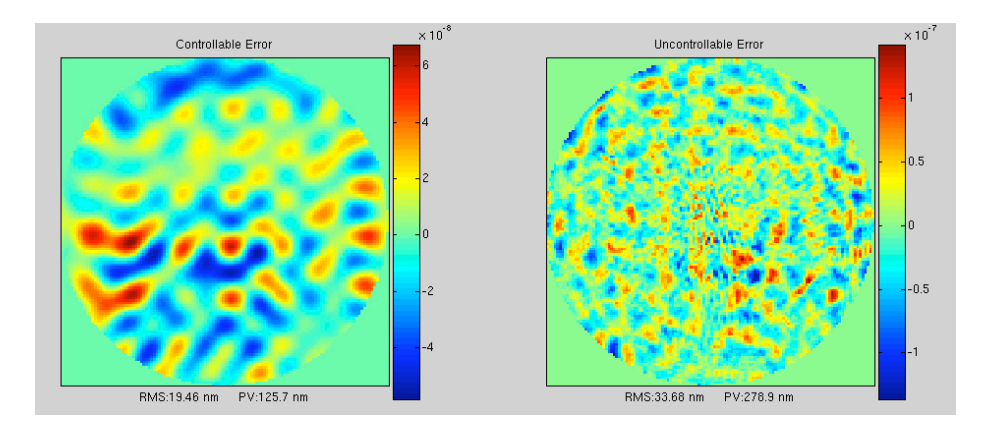

### **Remaining
Work**

- 1. Need to fix bug in make\_cents.m and aprc\_tao.m where time is not calculated correctly after daylight savings. Harbor matlab version is too old, does not allow newer datenum functions, so need to get time from ao telemetry
(ao\_status)
- 2. After looking closely at the controllable WFE from final APRC results taken over a few days, it is clear that we can do better. (see image below). Cathy Ohara thinks we should spread the poke pattern out when measuring influence of the DM by using fewer pokes in a grid and taking more data. I plan to do this in June 2009.

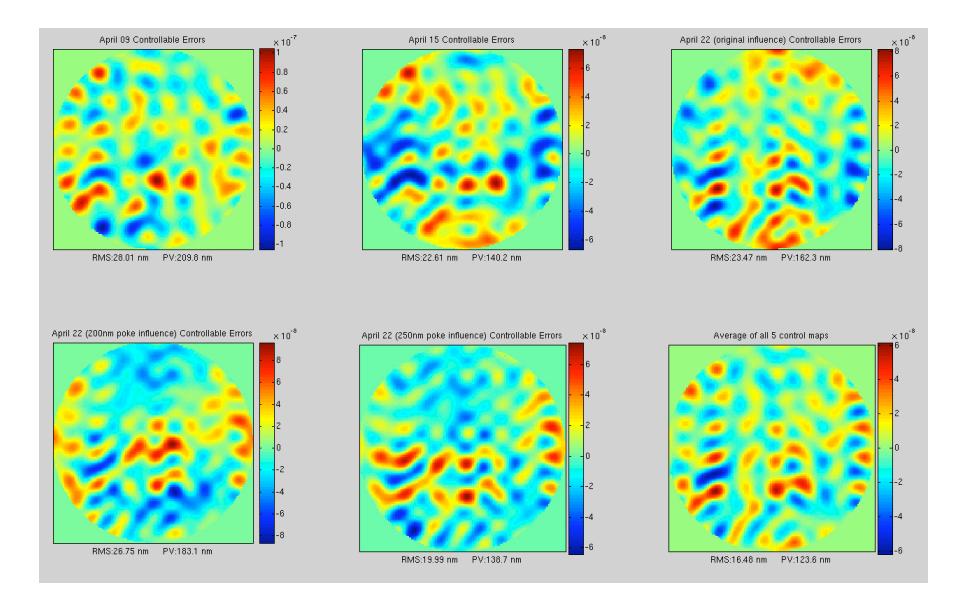

These images show the controllable error taken over a few days in April 2009. The last image in the lower right is
an
average
of
the
5
results,
which
we
should
be
able
to
control.

We
think
the
current
influence
measurements overlap with each other, so spreading the pokes out should help reduce the final error by 10-20 nm. So it is realistic
to
expect
WFE
results
as
low
as
15‐20
nm
in
total.

3. We found odd patterns in intermittent raw pharo data after the initial centering algorithm was finished (see below). The error occurs in CentroidCenter.m at some point during the FFT conversion to or from the image plane. I was not able to find the problem, but it does not appear to cause WFE residual. This error appeared in March and April data, but was not present in May. Cathy thinks is due to science camera anomaly, perhaps bad pixels
or
elevated
readnoise,
but
I
was
not
able
to
verify
this.

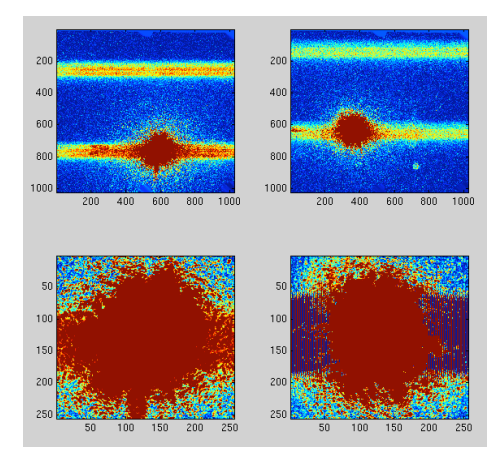

#### **Influence
Procedure**

- 1. Send
current
flatmap\_wl
to
morgai
in
fdate/poke/control\_00
- 2. Run make\_poke\_patterns. Leave dpath, dfile, oldflat, and dstem as is. The default poke height is 300 nm. Gain is the multiplier to change this value. Gain =  $1 \rightarrow 300$  nm, Gain =  $0.833333 \rightarrow 250$  nm (what we want)
- 3. Transfer
these
to
harbor
after
creating
fdate/poke
- 4. on
harbor,
run
auto\_pokes
- 5. Send
these
pokes
back
to
JPL
- 6. Edit
&
run
make\_img\_pokes
(make
sure
fdate
is
correct)
- 7. Edit
&
run
palao\_mgs\_pokes2.

Check
each
of
these
in
Sidd's
gui
- 8. Edit
&
run
make\_sensitivity
(make
sure
fdate,
sname,
and
mpath
are
correct)

#### **MGS
GUI**

- 1. addpath
/home/sbikkann/MGS\_WFS addpath
/home/sbikkann/matlab
- 2. load
('wfs\_p1.mat')
- 3. mgs\_gui\_rick(wfs)
- 4. remove
zernikes
- 5. select
region
with
mouse
drag
box,
choose
color
for
replacement
(red)
- 6. fit zernikes ( $\sim 50 80$ ) or apply filter 11, 47; 80, 11
- 7. save
prior
and/or
save
wfs\_p1
wfs
- 8. palao\_mgs\_pokes2.m (you can specify which priors to run [4, 6, 8]

### **To
Split
Between
Controllable
and
Uncontrollable
Errors**

- 1. cd
to
WFS
directory
- 2. addpath
/home/sbikkann/MGS\_WFS addpath
/home/sbikkann/matlab
- 3. load
the
wfs
that
you
want load
('wfs\_control\_05');
- 4. wfs=mgs\_gui\_rick(wfs) -> remove zernikes
- 5. set
low
pass
filter
to
8
cycles
/
pupil
@
0%
rolloff
- 6. Apply
and
save
- 7. figure(1),subplot(1,2,1),simage(wfs.prior,1,1)
- 8. temp=zernike\_remove(wfs.opd\_mgs,1:3);
- 9. figure(1),subplot(1,2,2),simage(temp,1,1) for combined error or

figure(1),subplot(1,2,2),simage(temp-wfs.prior,1,1) for just the uncontrolled error

10. if
on
a
mac,
grab
the
image
using
preview
and
save
as
jpg